# **TP3 : Insérer une animation Flash**

Ce tutoriel vous guide dans la génération d'un objet « flash ».

Ce tutoriel vous guide dans les étapes suivantes :

- Convertir un fichier odt en pdf avec LibreOffice
- Convertir un fichier (pdf) en un fichier flash (swf) avec PDFMate PDF Converter
- Convertir un diaporama (odp) en un fichier flash (swf) avec LibreOffice
- Insertion d'un objet flash dans un article de l'ENT

## **1. Convertir un fichier odt en pdf avec LibreOffice**

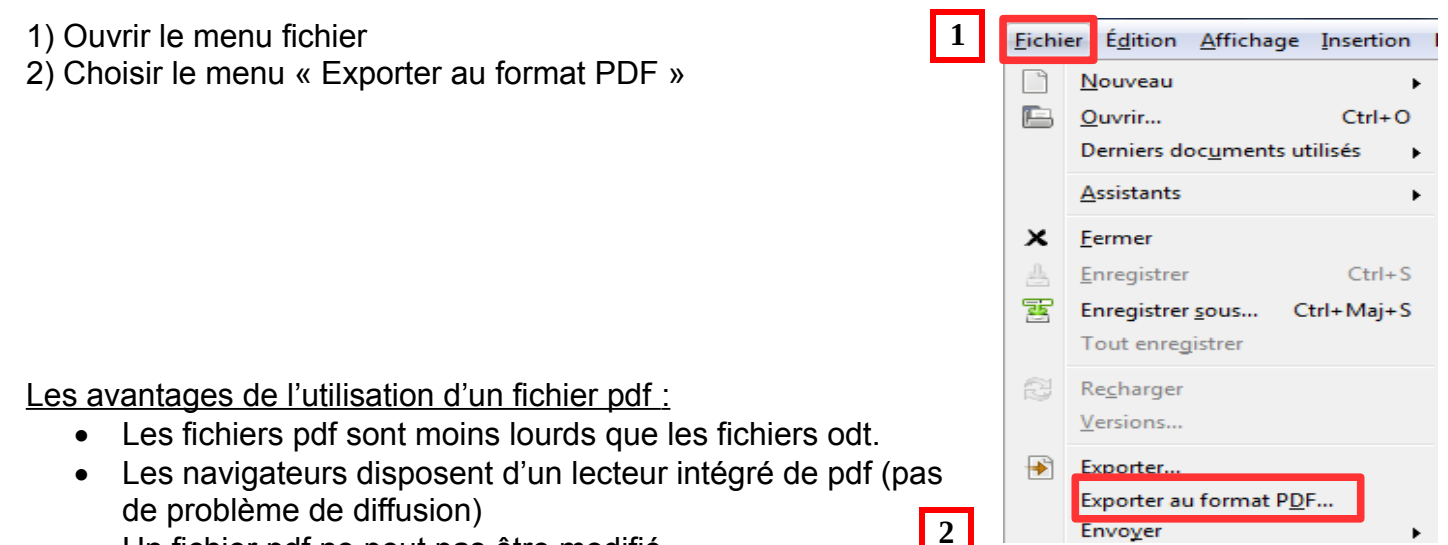

Un fichier pdf ne peut pas être modifié

Converter »

*PDF*

## **2. Convertir un fichier pdf en swf avec PDFMate PDF Converter**

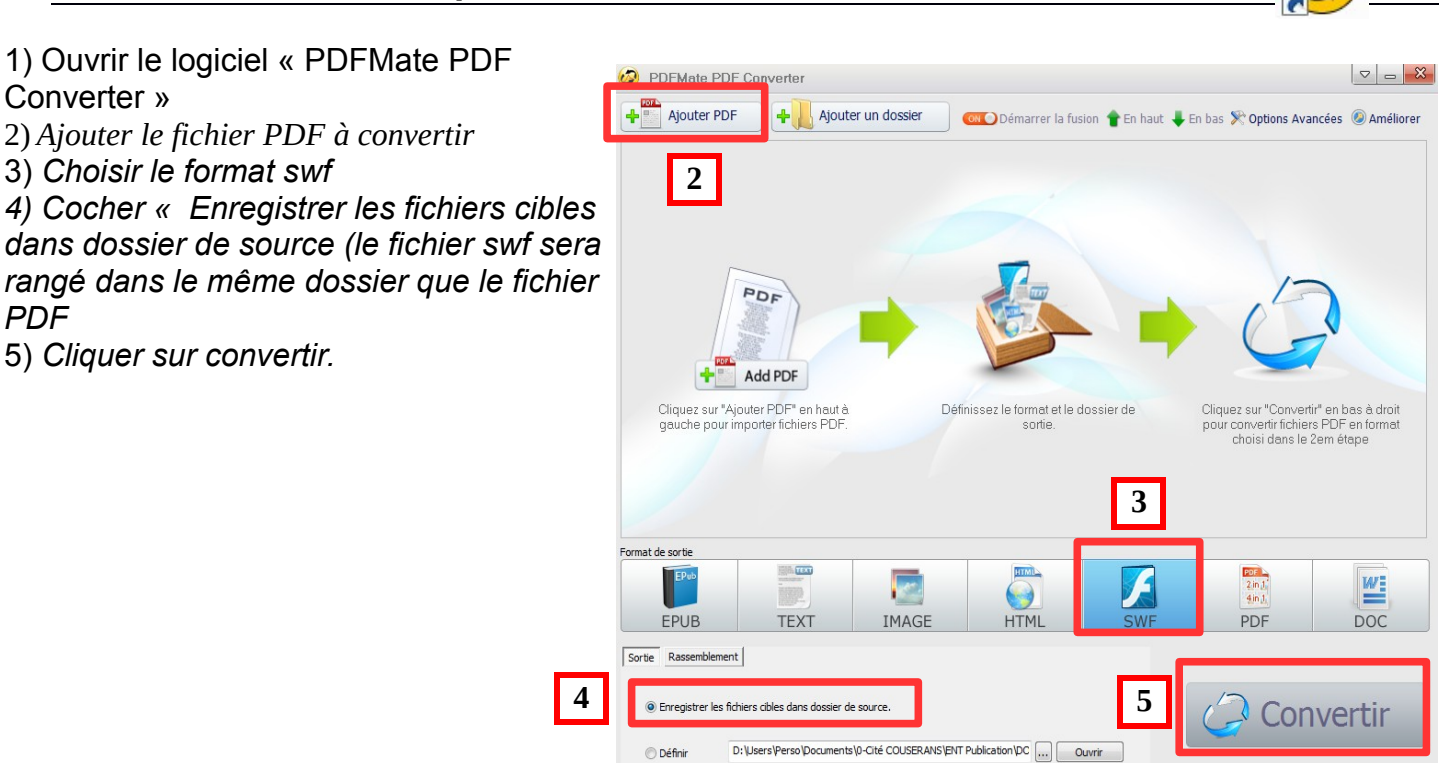

## **3. Convertir un diaporama odp en un fichier flash (swf) avec LibreOffice**

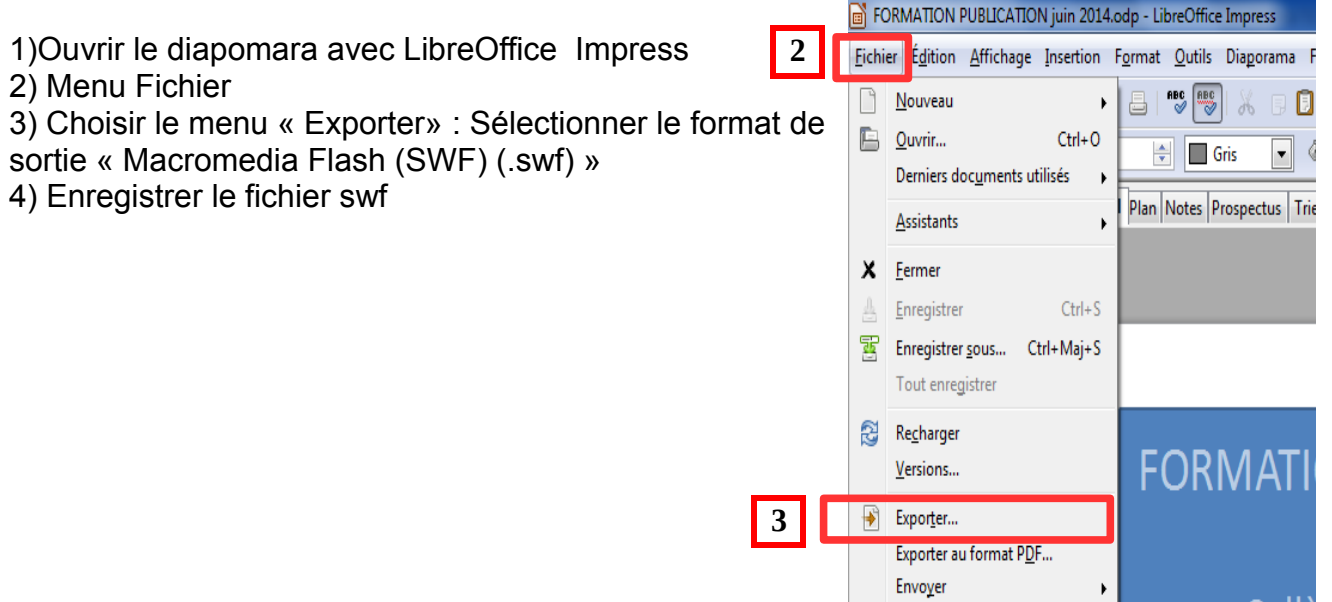

#### **4. Insérer une animation flash dans un article**

- 1) Ouvrir la « trousse »
- 2) Sélectionner « Nouvel article » ou « Modifier cet article »
- 3) Se placer dans le corps de l'article
- 4) Cliquer sur l'icône « insérer/modifier une animation flash » dans la barre de service

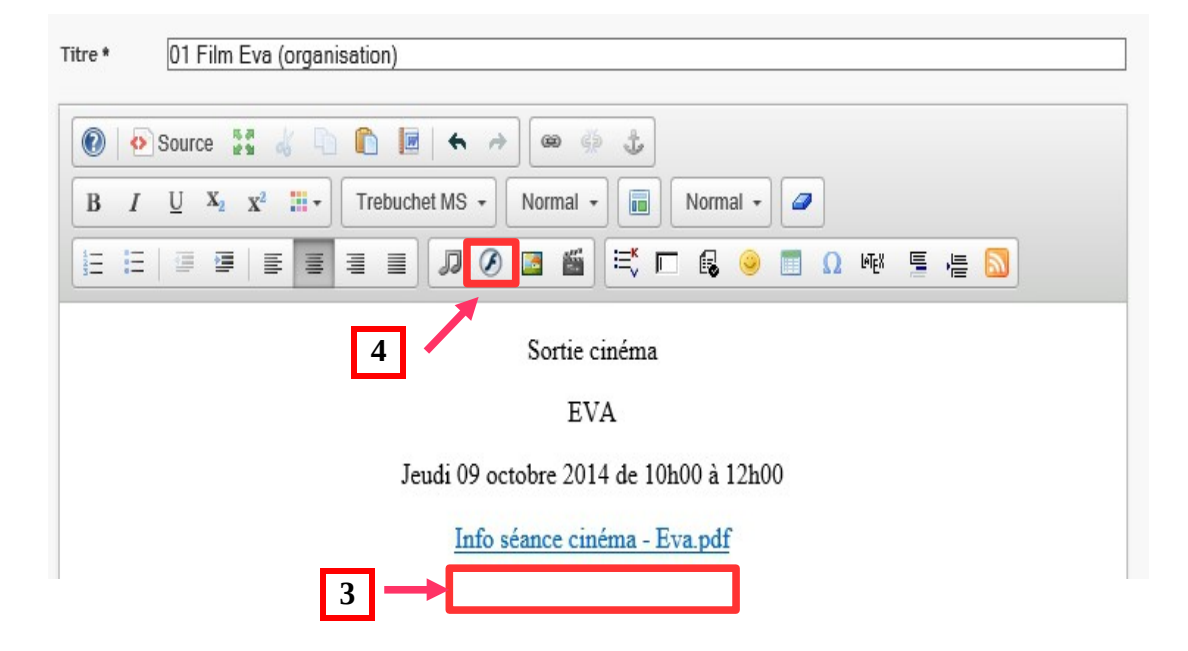

#### 5) Cliquez sur parcourir pour aller chercher le fichier .swf à insérer

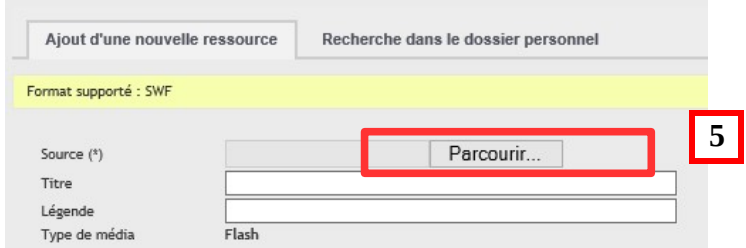

6) Une fenêtre s'ouvre, cliquer sur « Enregistrer»

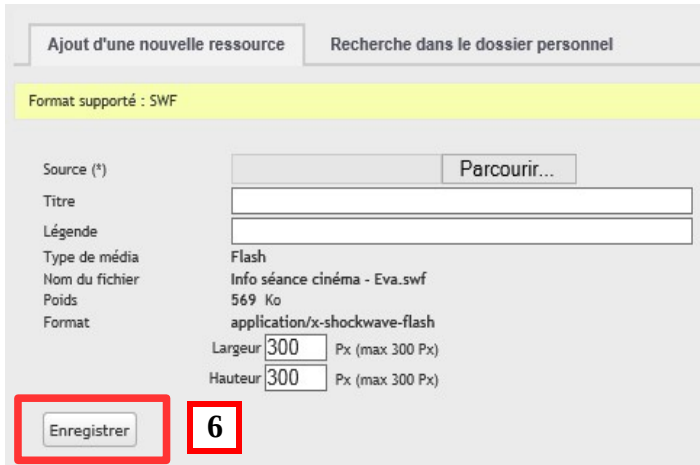

7) Définir les paramètres d'insertion - insérez les valeurs suivantes (600 / 800) puis cliquez sur « OK »

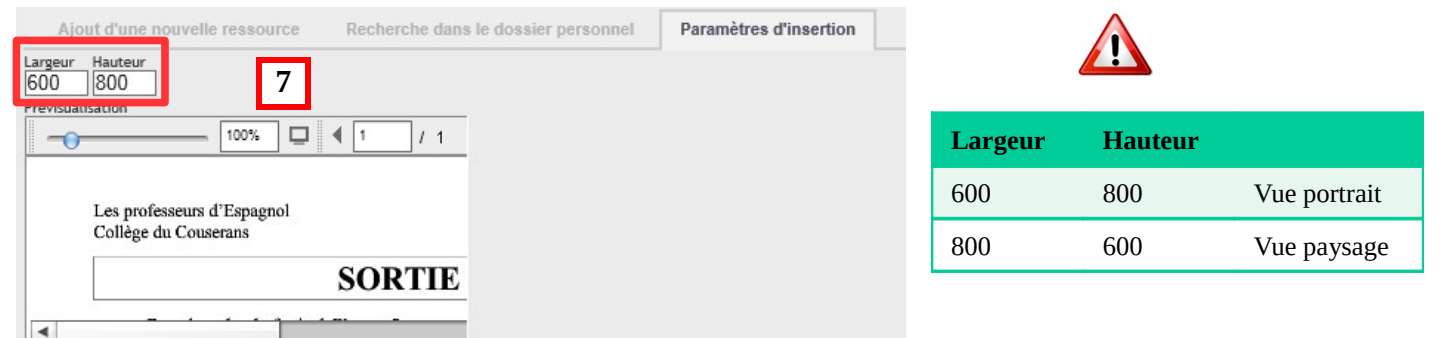

## **Exemple d'aperçu avant validation de l'article :**

Sortie cinéma

**EVA** 

Jeudi 09 octobre 2014 de 10h00 à 12h00

Info séance cinéma - Eva.pdf

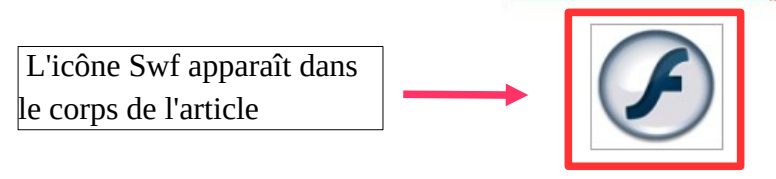

#### **Résultat :**

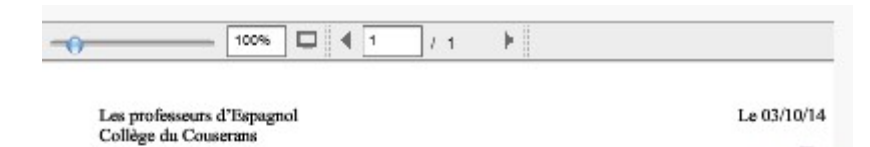

**SORTIE CINEMA** 

Dans le cadre du festival Cinespaña nous proposons en partenariat avec le cinéma Max Lind projection du film Eva de Kike Maillo.

#### Jeudi 09 octobre 2014 de 10h15 à 11h45

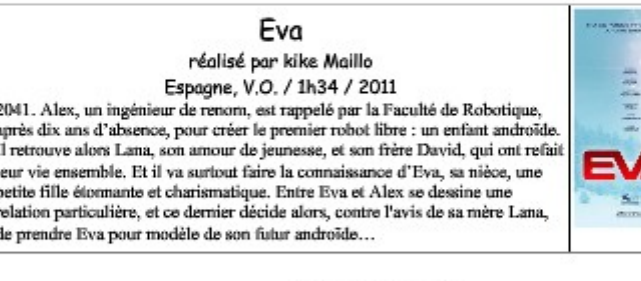

Nombre d'élèves : 165 Départ du collège : 09h50 Début de la séance : 10h15 Fin de la séance : 11h45

Les élèves doivent impérativement se présenter à 09h40 devant le panneau de leur classe. Chaque enseignant procédera à l'appel avant le départ et avisera la vie scolaire. (Une liste d'élèves est jointe à ce document)

Les professeurs qui ont cours habituellement avec d'autres classes, durant les heures de cinéma, voud bien avertir les élèves de leur absence.

Nous vous prions de nous excuser pour les perturbations que cette sortie peut entraîner dans votre trav